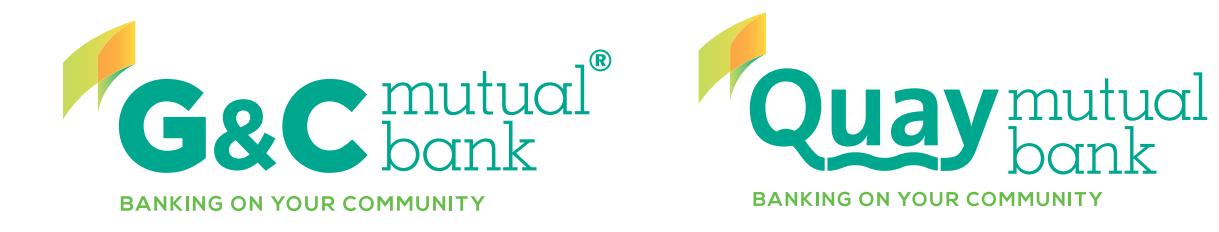

# WELCOME TO OUR NEW LOOK ONLINE BANKING SERVICE

# OVERVIEW FOR OUR QUAY MEMBERS

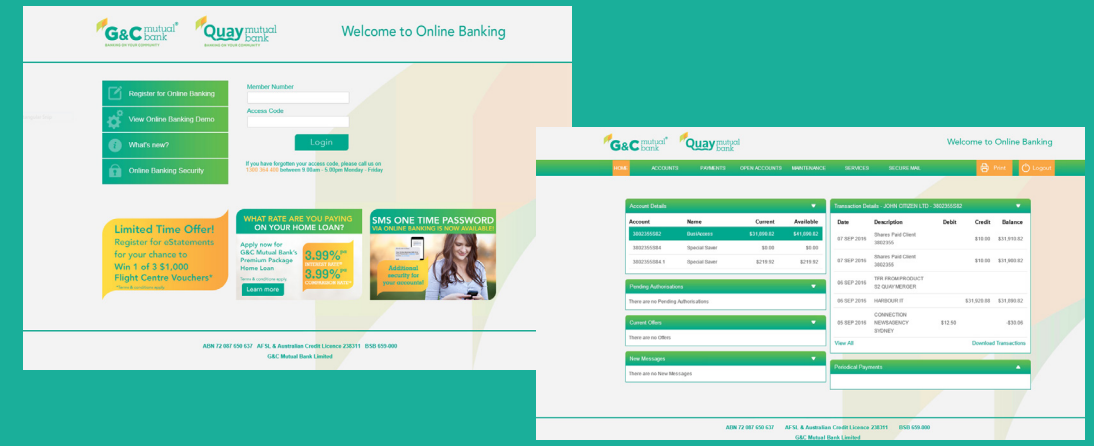

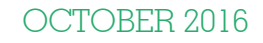

#### **Overview**

We welcome Quay members to the new look Online Banking service.

Most of the existing features and functions that you are used to in Online Banking remain, however you will find some minor changes to the site. The site is much simpler to navigate and it will make your everyday banking easier. Let's take a look through.

#### Login Page

You no longer need to input your CAPTCHA text to log into Online Banking, make is quicker to start your banking.

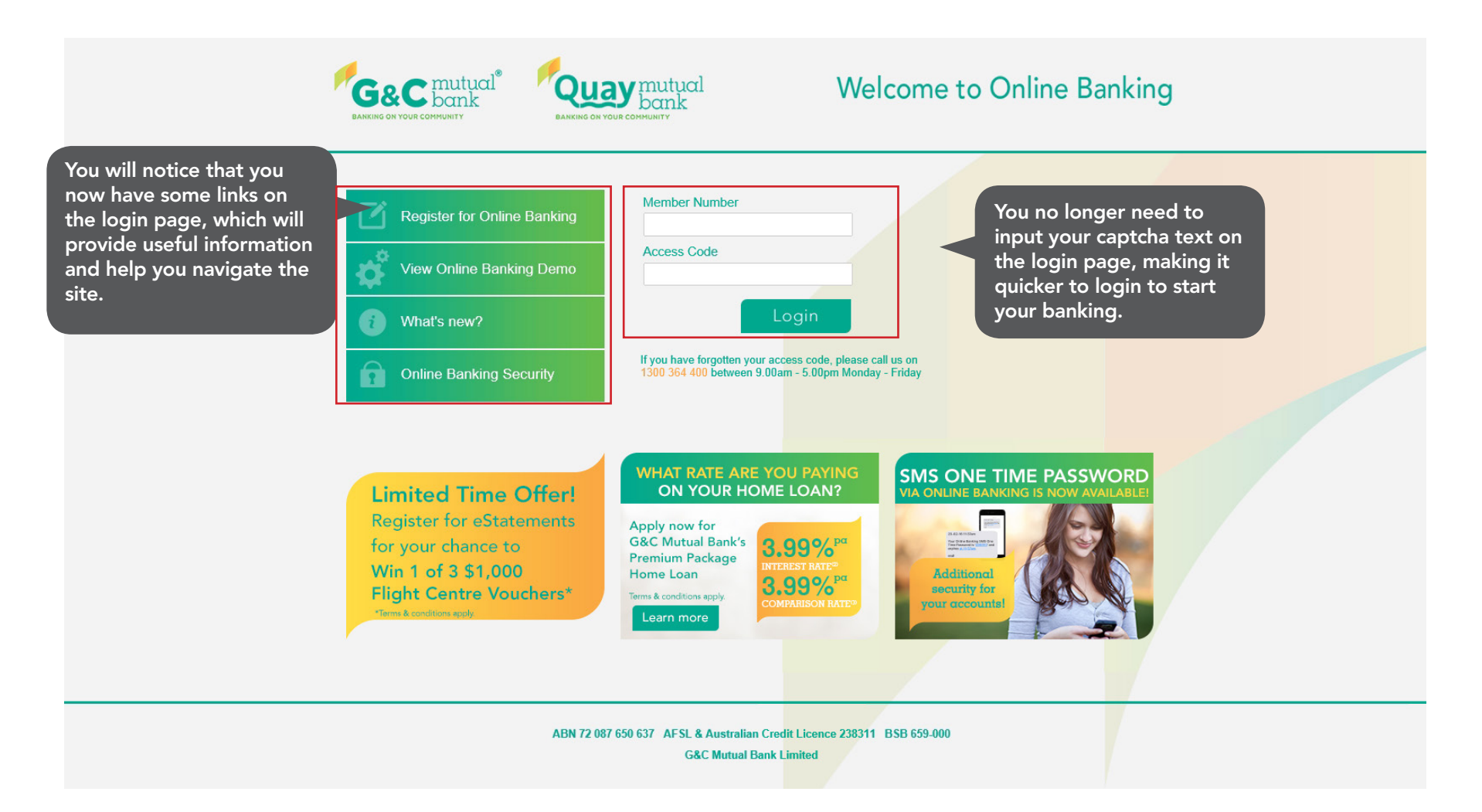

#### Homepage

You will notice that the home page looks different. It has user friendly menus along the top which should make it easier for you to find what you want. G&C bank Quay mutual Welcome to Online Banking  $\bigoplus$  Print **ACCOUNTS** PAYMENTS OPEN ACCOUNTS MAINTENANCE **SECURE MAIL**  $()$  Logor **Account Details** Fransaction Details - JOHN CITIZEN LTD - 3802355S82  $\rightarrow$ Account Name Current Available Date Description Debit Credit Balance On the left you will On the right you will see the 3802355S82 BusiAccess \$31,890.82 \$41,890.82 Shares Paid Client 07 SEP 2016 \$10.00 \$31.910.82 see a list of all your display of the most recent 3802355 3802355584 Special Saver \$0.00 \$0.00 active accounts transactions for the first Shares Paid Client 07 SEP 2016 \$10.00 \$31.900.82 3802355S84.1 Special Saver \$219.92 \$219.92 including balances. 3802355 account in your accounts list. To change the display of the TFR FROM PRODUCT 06 SEP 2016  $\overline{\phantom{0}}$ Pending Authorisations S2 QUAY MERGER most recent transactions, click 06 SEP 2016 HARBOUR IT \$31,920.88 \$31,890.82 There are no Pending Authorisations on another account from the Account Details window. CONNECTION  $\overline{\mathbf{v}}$ **Current Offers** 05 SEP 2016 NEWSAGENCY \$12.50  $-$30.06$ SYDNEY There are no Offers **View All Download Transactions** New Messages **Periodical Payments**  $\Delta$ There are no New Messages ABN 72 087 650 637 AFSL & Australian Credit Licence 238311 BSB 659-000 **G&C Mutual Bank Limited** 

# **Accounts**

This tab shows you a list of all of your accounts.

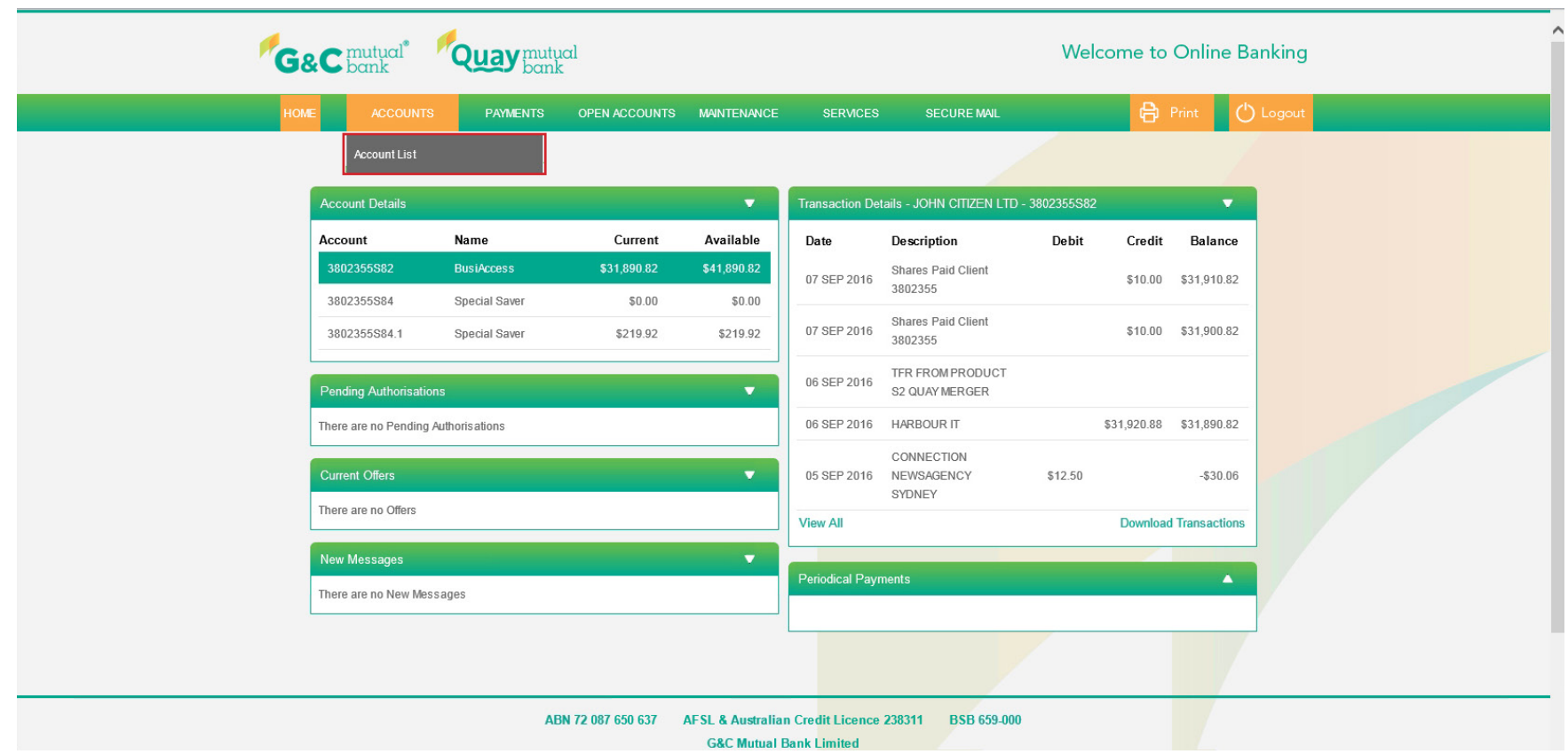

# Payments

The Payments tab is a new tab. You will find anything related to making a payment under this tab. You will notice that all transfers, whether they are internal or external can now be performed via the "Transfer Money" menu.

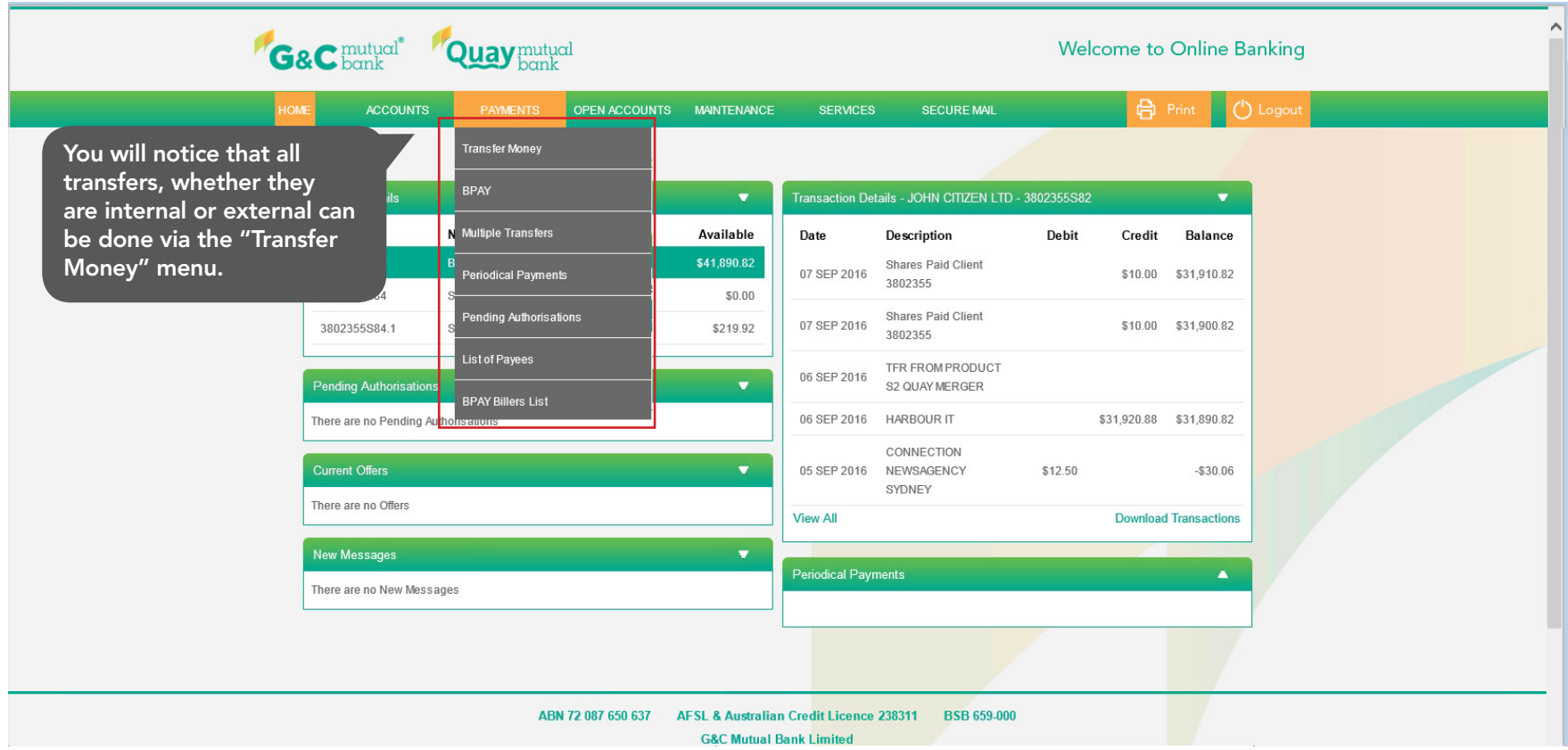

## Open Accounts

This is a new tab. You will be able to open and fund Savings and Investment accounts online within the security of Online Banking. Please visit separate demos to follow the instructions on opening your new savings and investment accounts online.

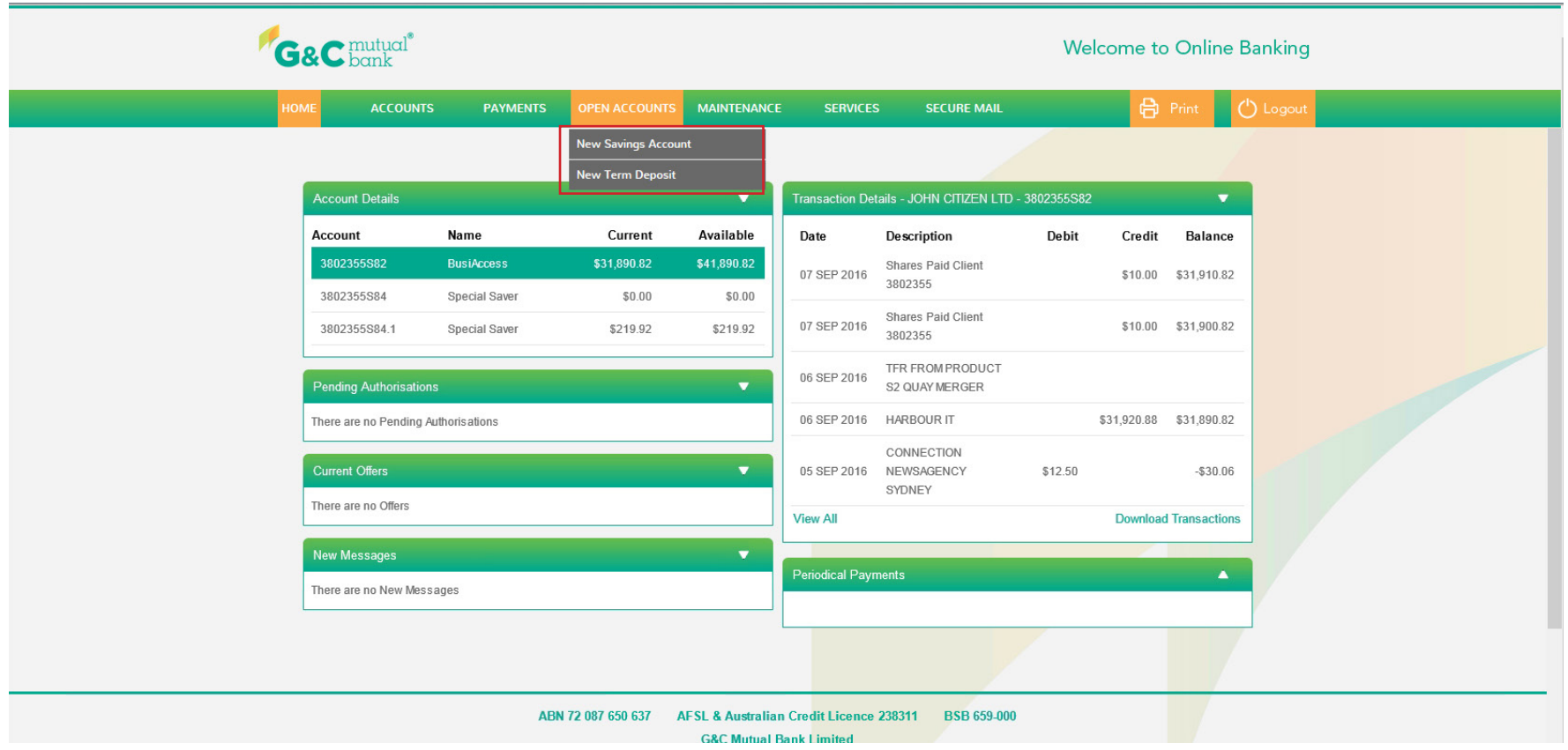

#### **Maintenance**

This tab allows you to control the display of your account, personalise your account, update your contact details and change your access code. Please visit the "Maintenance" tab demo to understand each of these processes in detail.

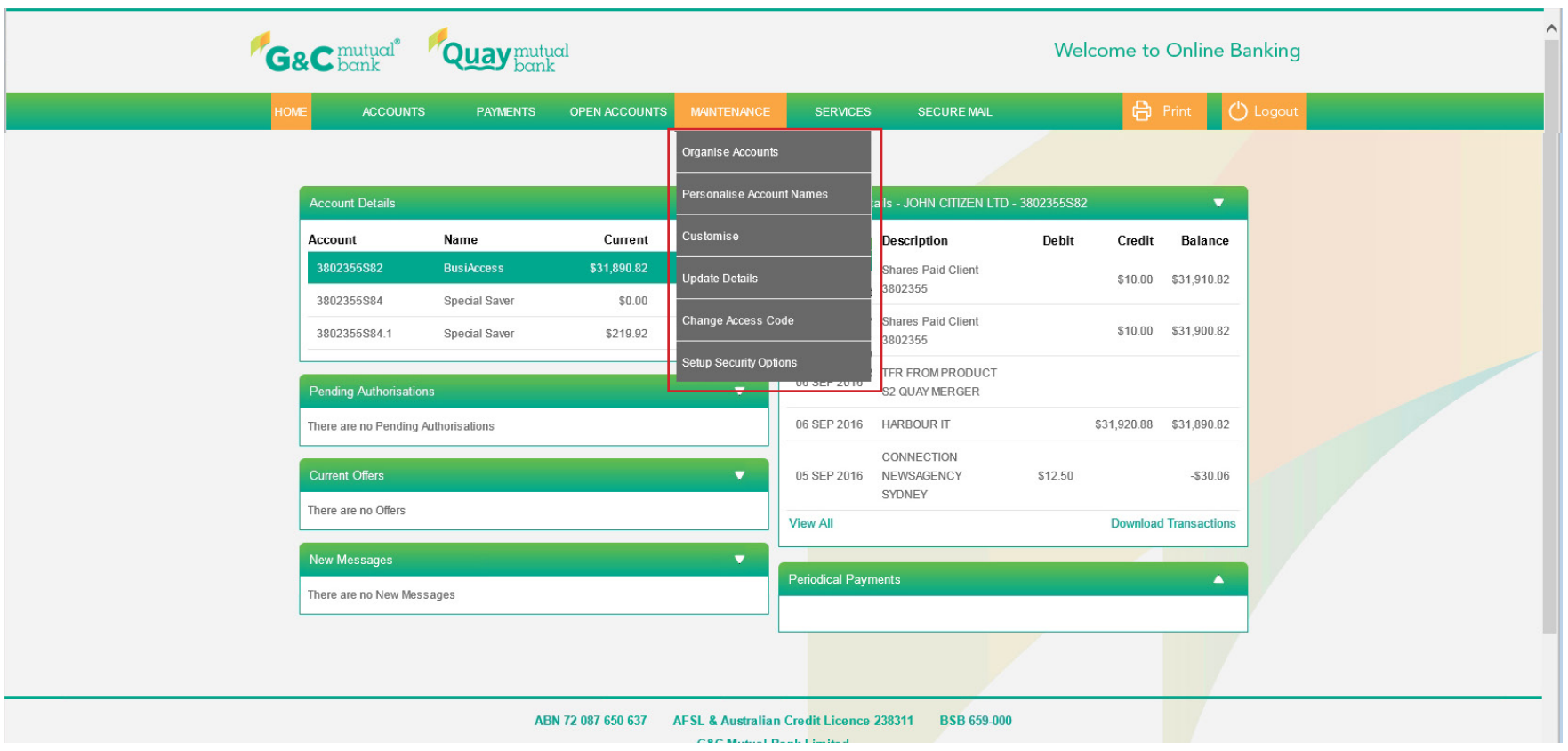

#### Services

This tab provides features to help you track your interest details, view payroll allocations, activate your card and manage your statements.

You can view your eStatements if already registered for Online Banking by visiting the "Quay Online Statements" tab.

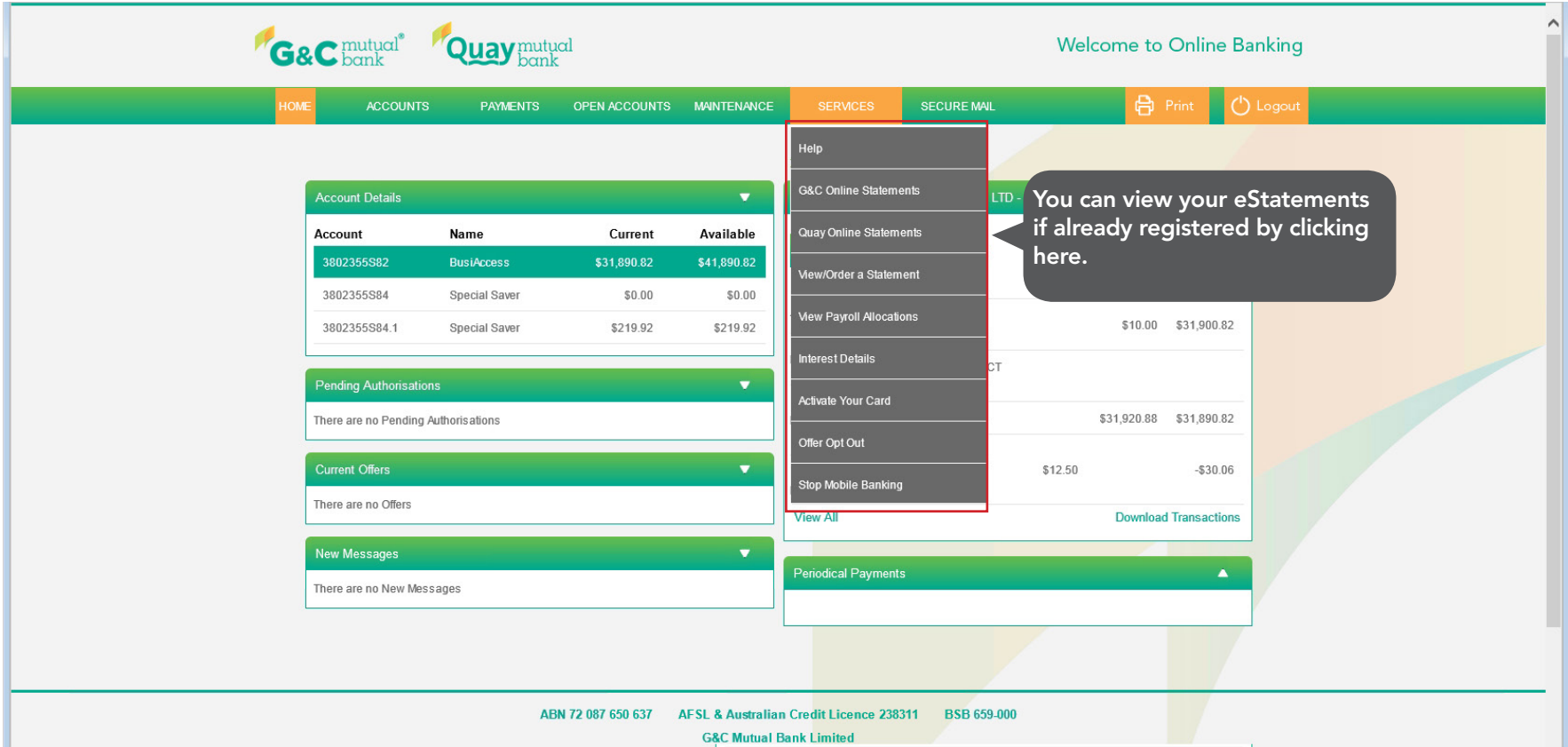

## Secure Mail

This is a new feature in Online Banking Service. "Secure Mail" can be used to send and receive a secure email to and from G&C Mutual Bank Limited and helps you connect with us in the secure environment.

From time to time, we will use this service to notify you of system upgrades or important information relating to Online Banking.

You can also use this service to email us and one of our staff will respond to your enquiry as soon as possible.

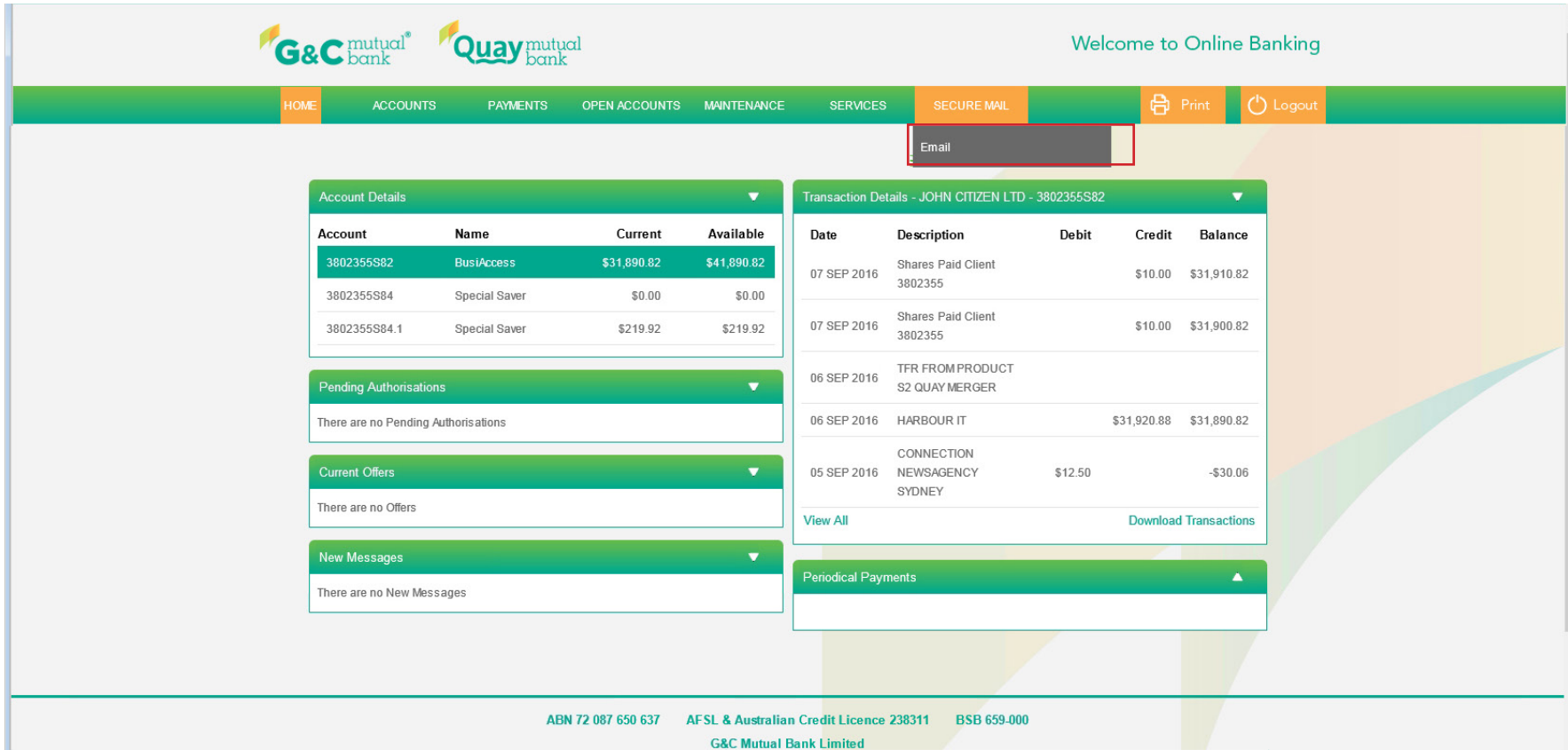

# Logout

Please make sure you press the "Ok" button to safetly close your Online Banking session.

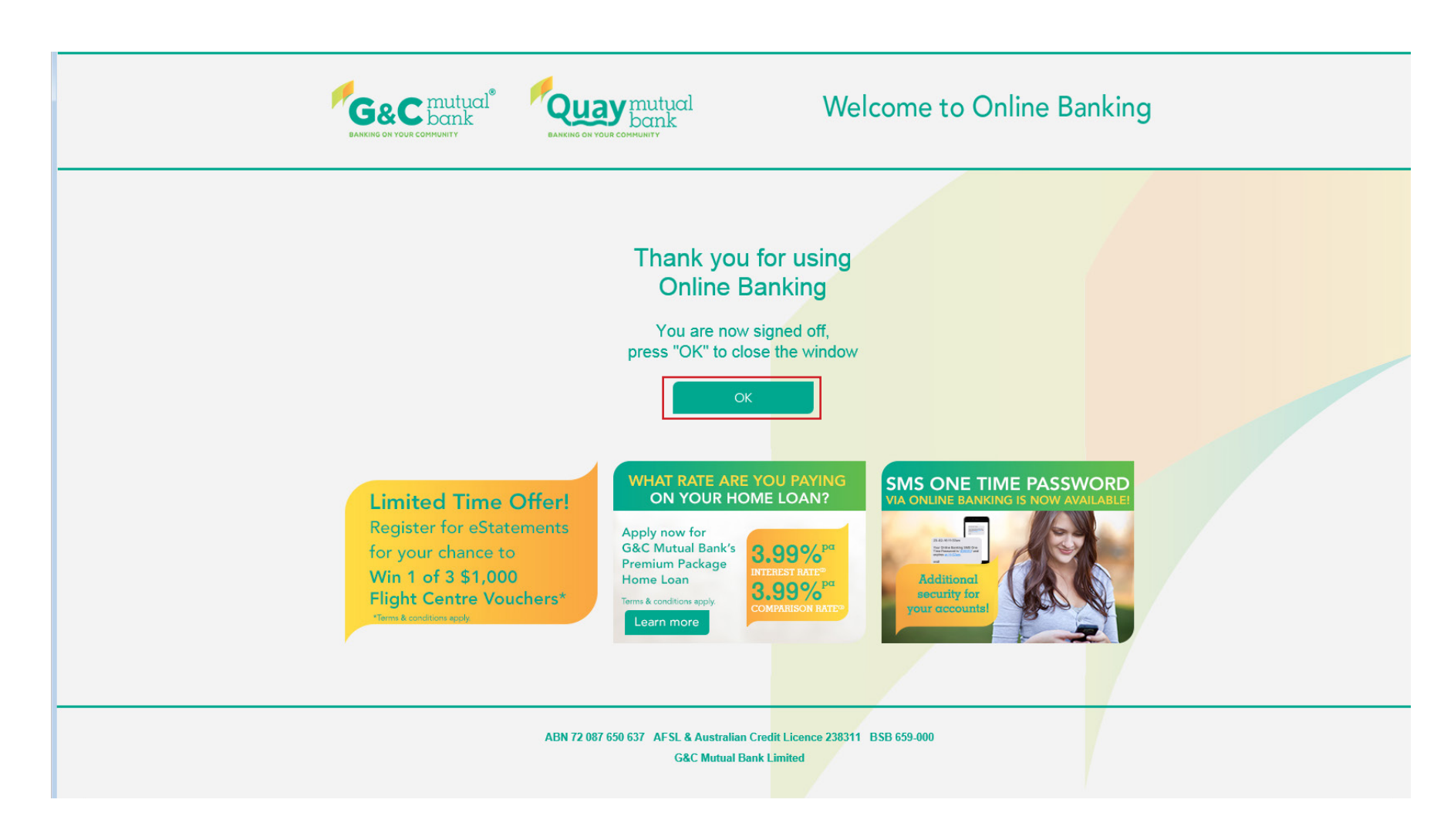

If you have any questions on new Online Banking Service, please contact us on 1300 364 400 9.00am-5.00pm Monday-Friday and we will be happy to assist.